**.---------------------------------------.**

# **KPT Bryce 1.0**

*di Raffaello De Masi*

r71 *nche nella nostra rubrica, ogni ~ tanto, fa bene divagare* e *dedicarsi a qualcosa di più (<leggero» (si fa per dire, visto che come vedremo, il pacchetto* è *piuttosto ((pesante» in termini di potenza* e *di ingombro). Così, dopo il ((mattone», duro da digerire, del FoxPro, sentivamo la necessità di qualcosa di più piacevole* e *riposante. E cosa c'è di meglio, per questo, di un bel pomeriggio in riva al mare, di un 'alba su una giungla lussureggiante,* o, *magari, di rifarsi gli occhi con un paesaggio sconfinato di Marte? Eccoci serviti: KPT Brvce fa al caso nostro.*

### *KPT Bryce, il pacchetto*

Immaginate gli splendidi scenari del film «L'orso» o di quel capolavoro pressoché sconosciuto che è «Pianeta Azzurro». KPT può costruirli, riprodurli,

conservarli e trasformarli per noi in modo da utilizzarli in altri pacchetti, dal più semplice pacchetto grafico al più avanzato di rendering o di animazione. Per dirla con le parole di presentazione scritte sulla scatola, abbiamo in mano un programma stand alone dedicato a una sola cosa; la creazione di panorami e scenari, reali e surreali, come quello di un'isoletta dello Sri Lanka, o di una montagna sul pianeta Zontar. E non basta; magari possiamo simulare condizioni diverse sullo stesso scenario (costruendoci, perché no, un bel filmato in QuickTime),spostando il sole nel suo corso (il programma ricostruisce tutte le ombre automaticamente) o inserendone un paio, cosa non improbabile, come sanno quelli che abitualmente passano le vacanze nella loro multiproprietà sul sistema 61 Cygni.

Ma procediamo con ordine. Il pac-

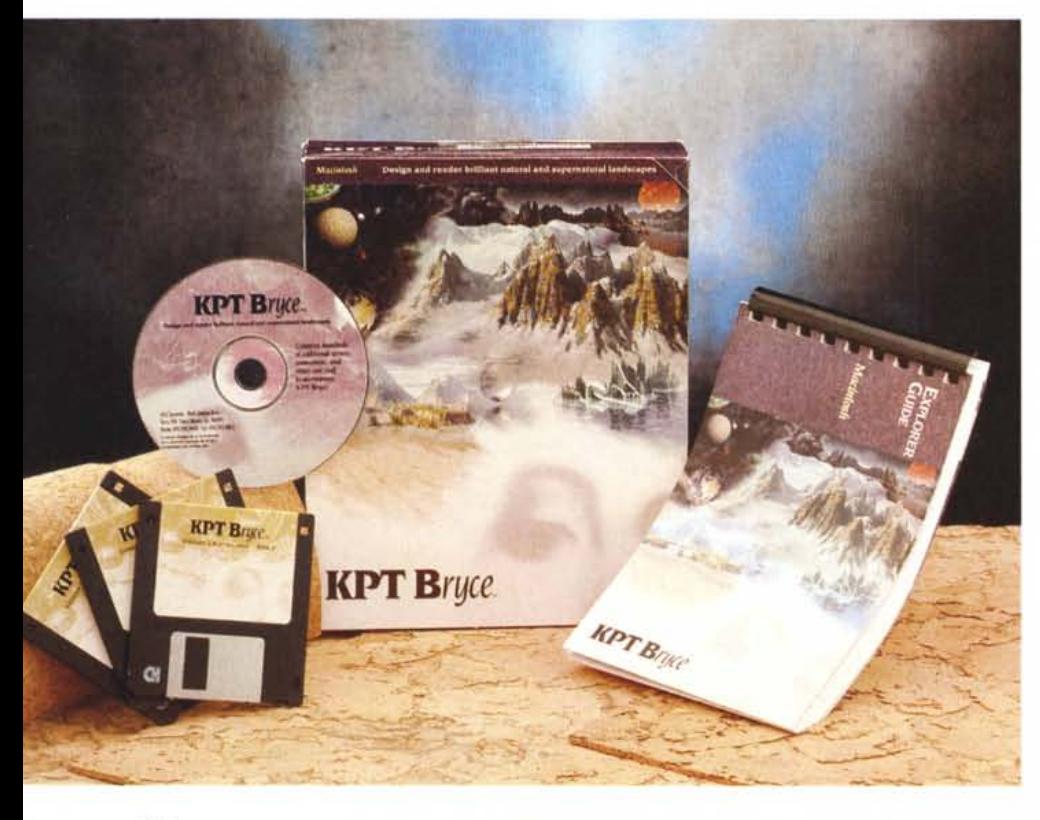

chetto, disegnato da un parigino, Eric Wenger, autore di VideoPaint e di Art-Mixer, e da Kai Krause, autorità nel campo di applicazioni costruite con Photoshop, è, tecnicamente, un software per lo sviluppo di immagini in tre dimensioni. Il package è rappresentato da un manuale molto funzionale di circa 200 pagine e da 3 dischetti HD che, una volta installati e decompressi, creano una cartella di circa 7 Mb. Il programma principale è di circa 1.1 Mb; gira su macchine della serie Il, dall'LC in su, purché dispongano di una FPU installata e di 6 Mb di Ram disponibile ( ma i risultati migliori si ottengono con almeno 8 Mb o più). AI contrario di quasi tutte le applicazioni da me provate, KPT Bryce non accetta né riconosce il raddoppio della memoria di RamDoubler; pensare di bypassare la scarsa disponibilità di memoria con l'adozione della virtuale è pura follia; i tempi si allungano in maniera insopportabile. In altri termini, KPT Bryce è un vero memory cruncher. Ancora, occorre almeno disporre del System 7.0.

Ad installazione avvenuta sarà presente una cartella intitolata KPT Bryce 1.0 Folder. Essa conterrà i seguenti file: KPT Bryce program 1.0 KPT Bryce Hub KPT Bryce Presets Basic.shd oltre una serie di cartelle contenenti documenti d'esercizio e scenari già realizzati. Inoltre sarà presente uno Screen-

#### **KPT Bryce**

**Produttore:** *HSC Software Corporation 7667 N. Lincoln Blvd, Suite 707, Santa Monica, CA 90404* **Distributore:** *Modo S.r.l., Via Masaccio* 77, *42700 Reggio Emilia. Tel.0522/572828* **Prezzo** *(IVA esclusa): KPT Bryce 7.0 Lit. 278.000*

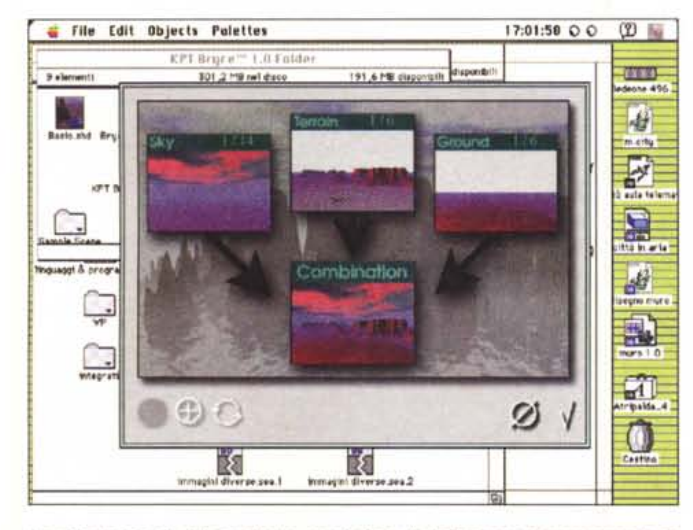

File Edit Objects Polettes  $17:05:26$  0 0 (2)

*La videata iniziale del pacchetto, con la fase di definizione dei componenti cielo-terra-mare.*

*La successiva definizione della componentistica, con* i*particolari in ,,(il di ferro»,*

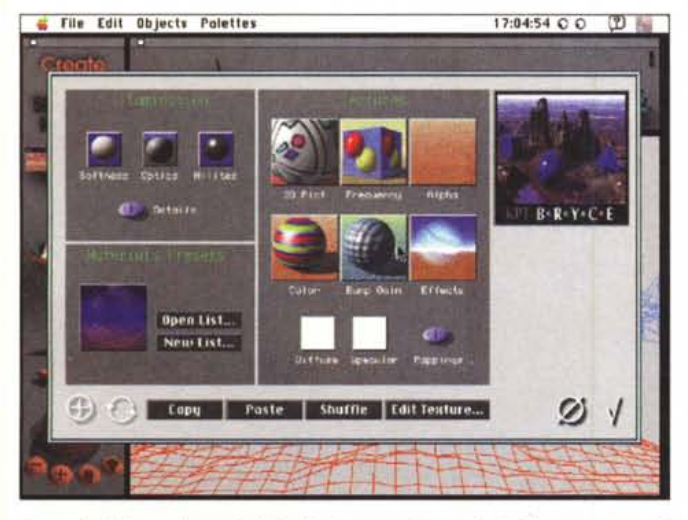

*La scelta delle tessiture, dell'illuminazione,* e *dei materiali della componentistica.*

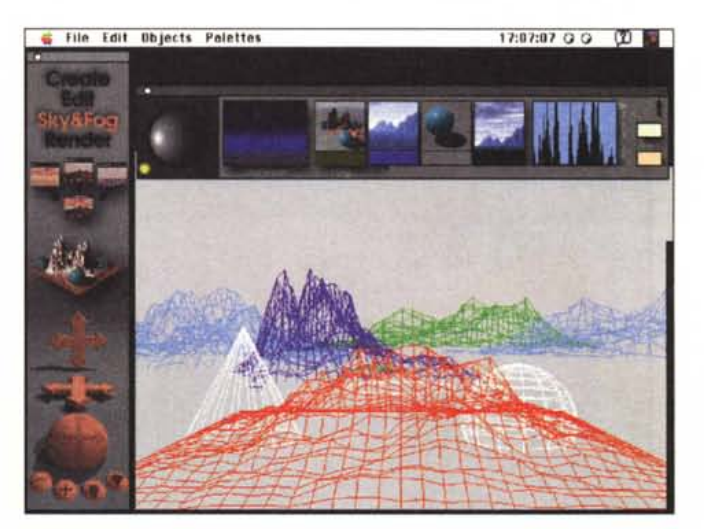

*La prima fase di integrazione delle parti, attraverso il pannello "Sky* & *Fogli.*

Saver che adotta una scena, magari costruita dall'utente, due divertenti moduli After Dark, numerosi documenti assortiti (generalmente PICT) e così via.

Ma la cosa più entusiasmante è un CD-ROM che è una vera enciclopedia KPT. È ovviamente questo l'unico mezzo per poter disporre in maniera maneggevole di una libreria di immagini di estrema gradevolezza, realizzate, ovviamente, con il meglio della tecnica che il pacchetto mette a disposizione. Si tratta, appunto, di scenari realizzati con grande maestria, ma **il** probabile utente non si spaventi, la facilità e l'amichevolezza del pacchetto permettono di giungere a buoni risultati in tempi e con

sforzo ragionevoli. Ma la cosa più interessante sta nel fatto che essi sono strutturati anche per insegnare le rispettive tecniche di costruzione; basta, attraverso i tool del programma, dissezionarli e analizzarne le caratteristiche pezzo per pezzo. E **il** gioco è fatto. Inoltre il CD-ROM contiene una serie di animazioni già pronte, una serie di template da utilizzare per creare nuovi scenari personalizzati e un'innumerevole miniera di notizie tecniche e di tutorial.

## *Come funziona* **e** *che cosa fa KPTBryce*

Un programma in 3D ha bisogno di

un'interfaccia 3D, giusto? E KPT Bryce è proprio quello che serve e pare fatto apposta per inserire fin dall'inizio l'utente nel mondo 3D. L'ambiente di lavoro è formato da una sola finestra e da cinque palette; esse sono costruite per apparire solo quando ce ne sia effettivamente bisogno.

La più importante è la Master Palette, sempre presente e visibile sulla sinistra dello schermo, contenente tutti «i ferri» del mestiere per creare e vedere l'immagine di lavoro. In aggiunta è possibile accedere a una delle palette accessorie semplicemente cliccando sul loro nome, presente nella palette principale.

# **Per stupire un poco...**

Il modesto prezzo di KPT Bryce potrebbe lasciare interdetti, e rendere sospettoso il probabile cliente; la domanda, alla Lubrano, nasce spontanea: « Non sarà tutto un bluff, non si tratterà del solito pacchetto rigido nell'uso e limitato nelle funzionalità? Riuscirò mai a eguagliare i risultati degli esempi, senza perderci il sonno appresso?».

La filosofia dello staff KPT è stata fin dall'inizio impostata sul principio che il basso prezzo fa vendere molte copie, evita (giustamente) la pirateria, e offre un background critico e informativo di tutto rispetto. Inoltre la maggior parte delle applicazioni 3D e di Rendering permettono di realizzare un sacco di cose diverse, e si riducono, per mancanza di possibilità o per esagerata complessità a fare tutto e niente contemporaneamente.

Ognuno, usando un qualsiasi programma in 3D può costruire un piano con ad esempio una palla appoggiata su; o un edificio di diversi piani progettato da un architetto folle; o disegnare un computer in tutte le sue forme più particolari.

Cosa rende KPT Bryce differente? Una

sola cosa; è progettato per realizzare solo paesaggi. La cosa ha permesso di indirizzare tutte le risorse verso l'ottimizzazione del pacchetto in termini di facilità e velocità. In altri termini, i progettisti hanno realizzato, per la maggior parte, tecniche ad hoc per i loro problemi. Ad esempio, esiste una palette separata per ogni elemento dello scenario e ognuna è specializzata per tale scopo. Quella Sky & Fog (Cielo e Nebbia-Nuvole) permette di modificare il cielo in base all'altitudine, alla frequenza e all'ampiezza della copertura nuvolosa, al tipo di nuvole (strati, cirri, nembi, cumuli) e al vento cui sono sottoposte. I

I tutto tenendo conto del tipo della direzione d'illuminazione, della trasparenza dell'atmosfera, dell'altezza dei banchi nuvolosi, della foschia, della presenza di polvere, della prevalenza di colore nella luce (come, ad esempio, nel tramonto). Molte di queste opzioni hanno la loro finestrina particolare di rendering, in modo da visualizzare rapidamente i risultati parziali senza aspettare il rendering totale.

Lo stesso principio si applica, con le op-

portune differenze, al terreno, alle montagne, a ogni altro oggetto.

Le superfici posso essere specializzate in base alla tessitura, che ha fino a tre componenti, ognuna delle quali ha due funzioni generatrici; tanto per complicarci un poco le idee, ogni funzione generatrice adotta venticinque algoritmi in otto modi diversi.

Ognuna delle componenti ha diciassette moduli di interazione legati in otto percorsi propositivi. Ci sono inoltre quindici tipi di filtri di curve, e sedici mappature di colo RGB o HSV. A questo ambiente già molt affollato si aggiungono inoltre 85 algoritmi di base, a basso livello, che concorrono a controlli più estesi, come brillantezza, diffusione, riflessione, rifrazione, oltre ad addensamento o diffusione della luce, e definizione dei colori di specularità. Essi possono essere mappati e scalati su oggetti, mondi, spazi parametrici, con proiezioni cilindriche, sferiche e coniche, allineati simmetricamente o distribuiti a caso nell'ambiente. Molti controlli sono animati in tempo reale, e permettono di avere un'idea immediata degli effetti che si avranno alla fine.

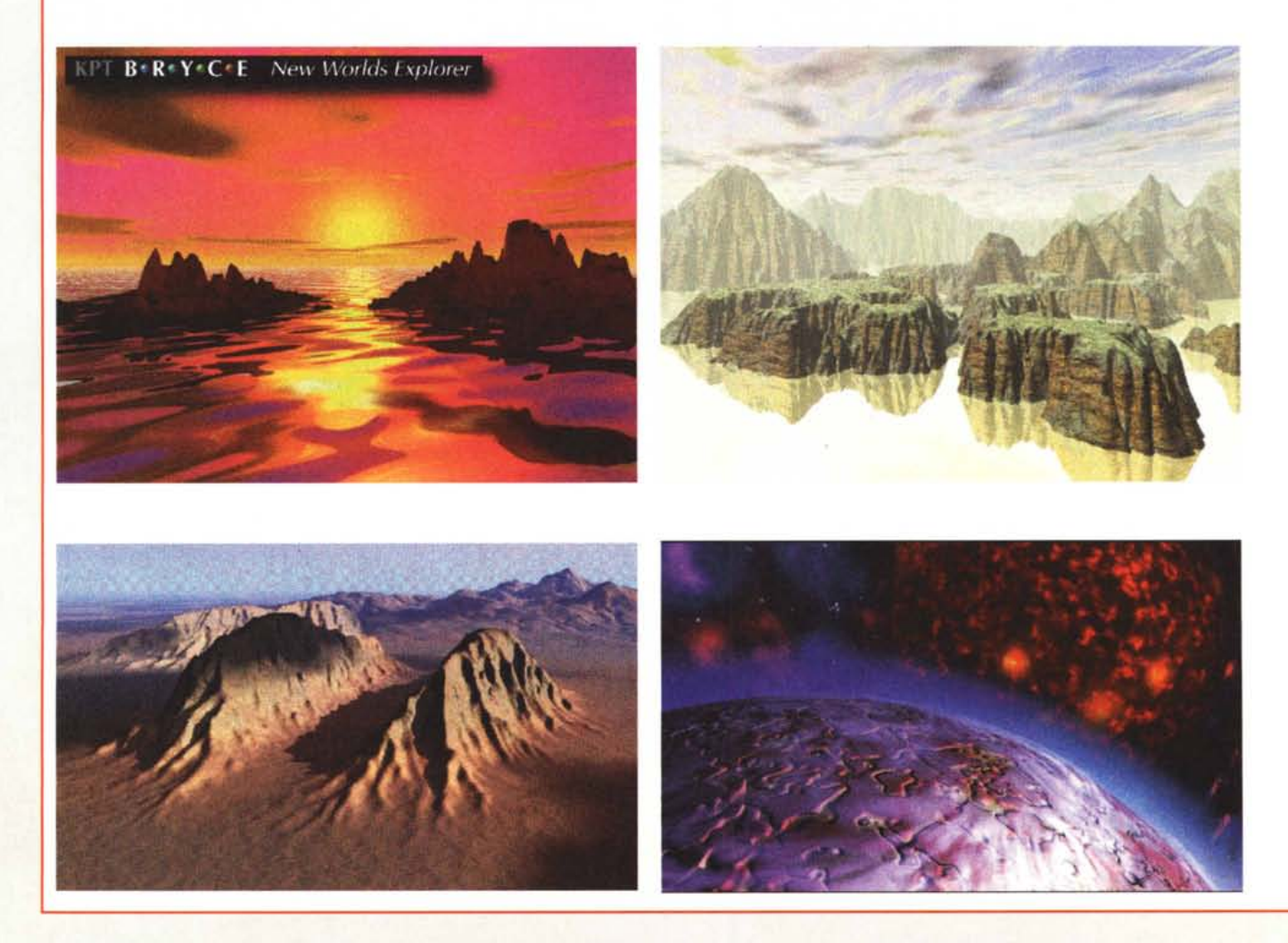

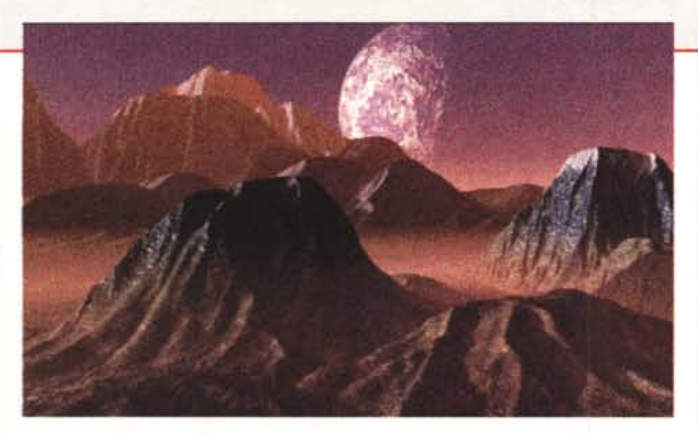

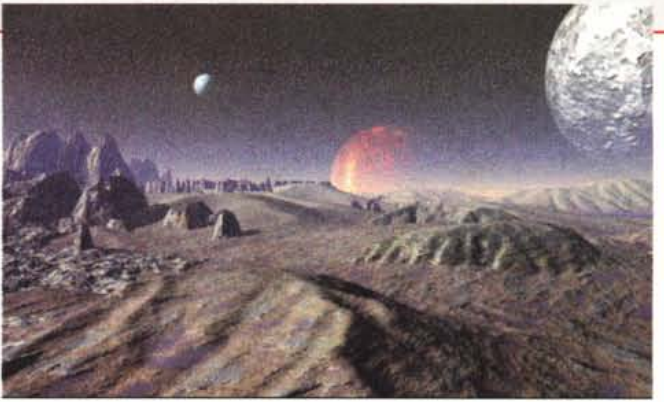

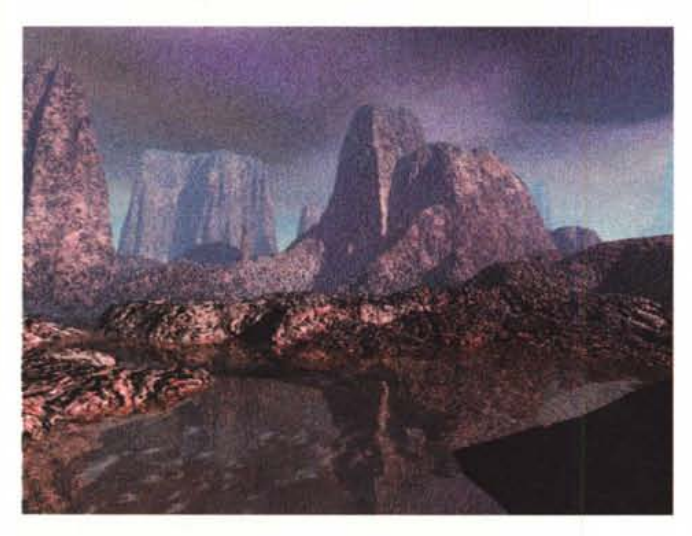

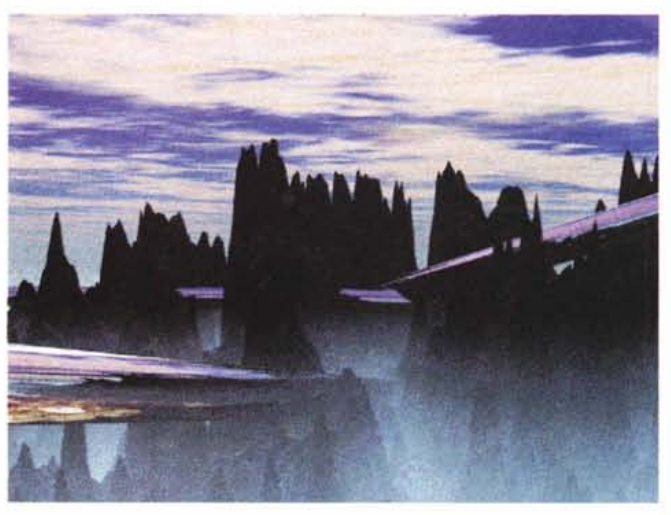

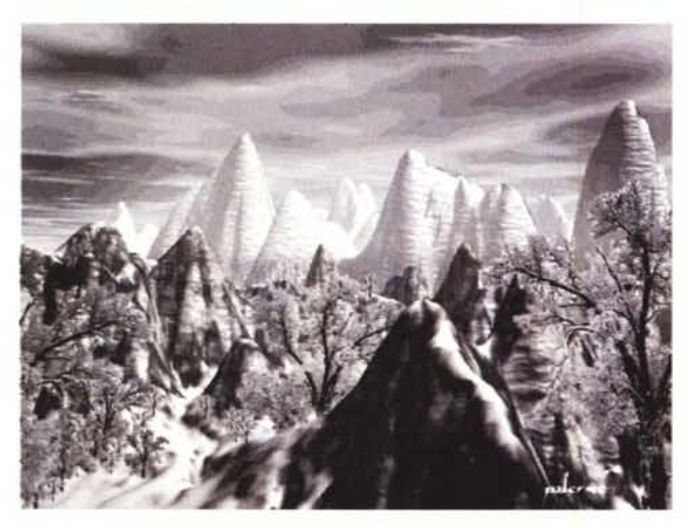

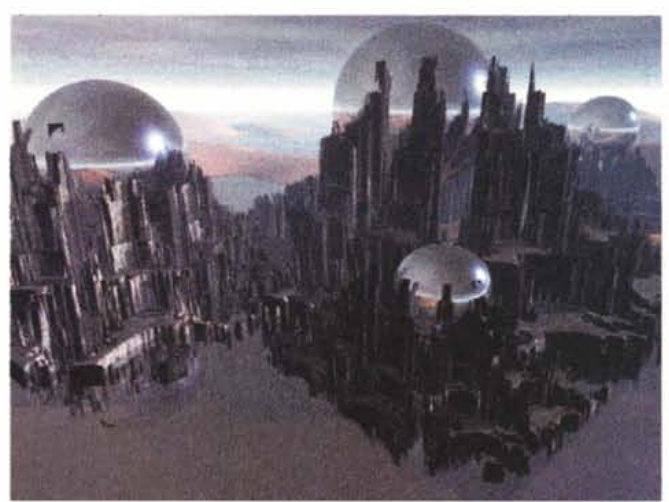

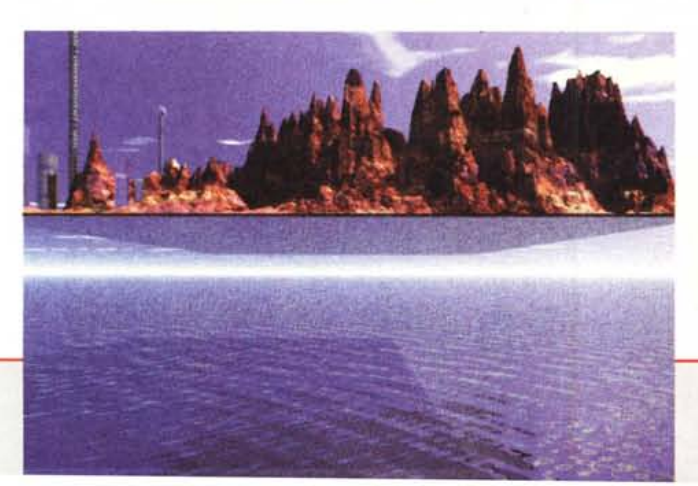

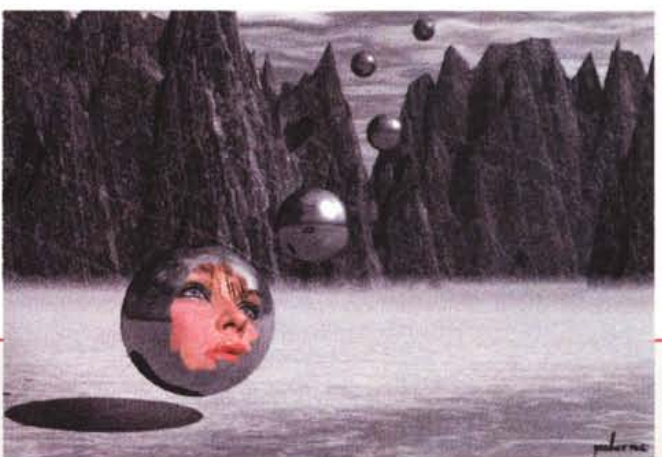

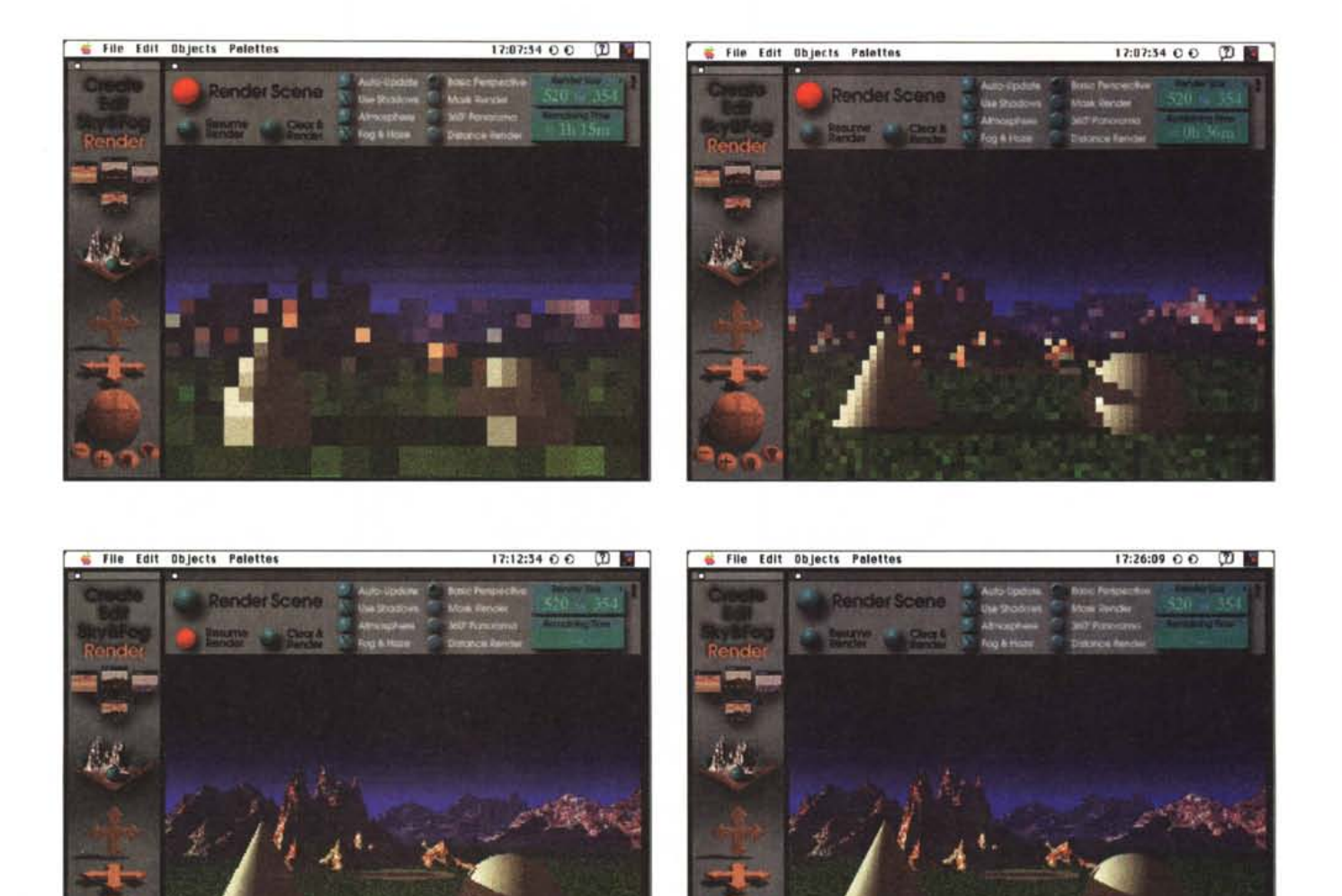

*Fasi successive, con sempre maggiore definizione, delle operazioni di rendering.*

AI lancio è immediatamente disponibile la scena di Preset, che permette di creare i pezzi principali dello scenario: cielo, terra e mare, che si riuniscono tutti nella finestra per così dire di riassunto, in cui appaiono i risultati della combinazione degli elementi scelti. Ogni scena, attraverso solo l'uso del mouse, può essere modificata al volo, immediatamente, senza lunghi tempi d'attesa di refreshing. A questo punto siamo pronti a lavorare (pardon a divertirei) sul serio.

C'è una serie di passaggi obbligati attraverso cui transitare per creare rapidamente e correttamente un paesaggio Bryce; sebbene comunque nessuno impedisca di agire alla garibaldina, i risultati, se non si segue questo ordine, sono spesso deludenti e frustranti. Un paesaggio correttamente redatto si basa

sui seguenti passaggi: creazione degli oggetti, posizionarli ed editarli, assegnare loro certi attributi tessiturali, disegnare l'adatto ambiente e passare infine al rendering.

A pensarci bene, si tratta di fasi successive di ridefinizione e aggiustamento di scenari man mano sempre più perfezionati. Ad esempio, da una finestra ancora vuota creeremo degli oggetti (un cono, una sfera, una piramide) che saranno inseriti nel paesaggio sotto forma di wireframe (scheletri a filo di ferro). L'inserimento avverrà in maniera quasi casuale e ne eseguiremo l'aggiustamento manovrando una serie di controlli, che permettono la completa rotazione, intorno ai tre assi, della scena, e consentono di scalare gli stessi in funzione delle proporzioni relative che si intende dare alla componentistica del paesaggio.

Si passa poi alla particolarizzazione del terreno, con possibilità di assegnare colori o tipi di erosione. Occorrerà assegnare le caratteristiche dei materiali e il loro aspetto, e questo avviene, al volo, giocando con la componentistica di un'ampia finestra che contiene, tra l'altro, materiali classificati in base al loro nome. L'operazione è finita, e passiamo al Rendering dell'immagine, la vera e propria operazione di rifinitura. L'operazione è più o meno lunga, a seconda dei particolari inseriti nella scena stessa, e può variare da una mezz'ora fino a un paio di orette buone; tutto dipende dalla memoria a disposizione, dalla macchina su cui lavoriamo, e dalla pazienza che intendiamo mettere alla prova. E, una volta finito, possiamo importare, ciliegina sulla torta, magari una figura PICT per personalizzare l'oggetto.